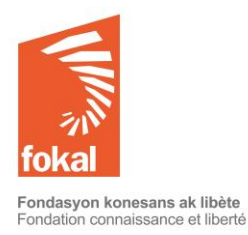

Tutoriel "Autres subventions"

Bienvenue sur le site de la Fondation Connaissance et Liberté (FOKAL)

Ce tutoriel va vous guider dans la démarche de demande de subvention à travers le formulaire en ligne de FOKAL.

- a. Une fois sur le site, vous avez cliqué sur l'onglet « Subventions »
- b. Cliquez ensuite sur « Autres subventions » dans le menu en haut à gauche

#### Commençons

# **Contents**

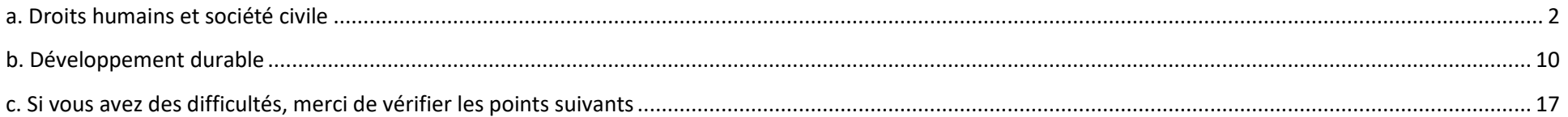

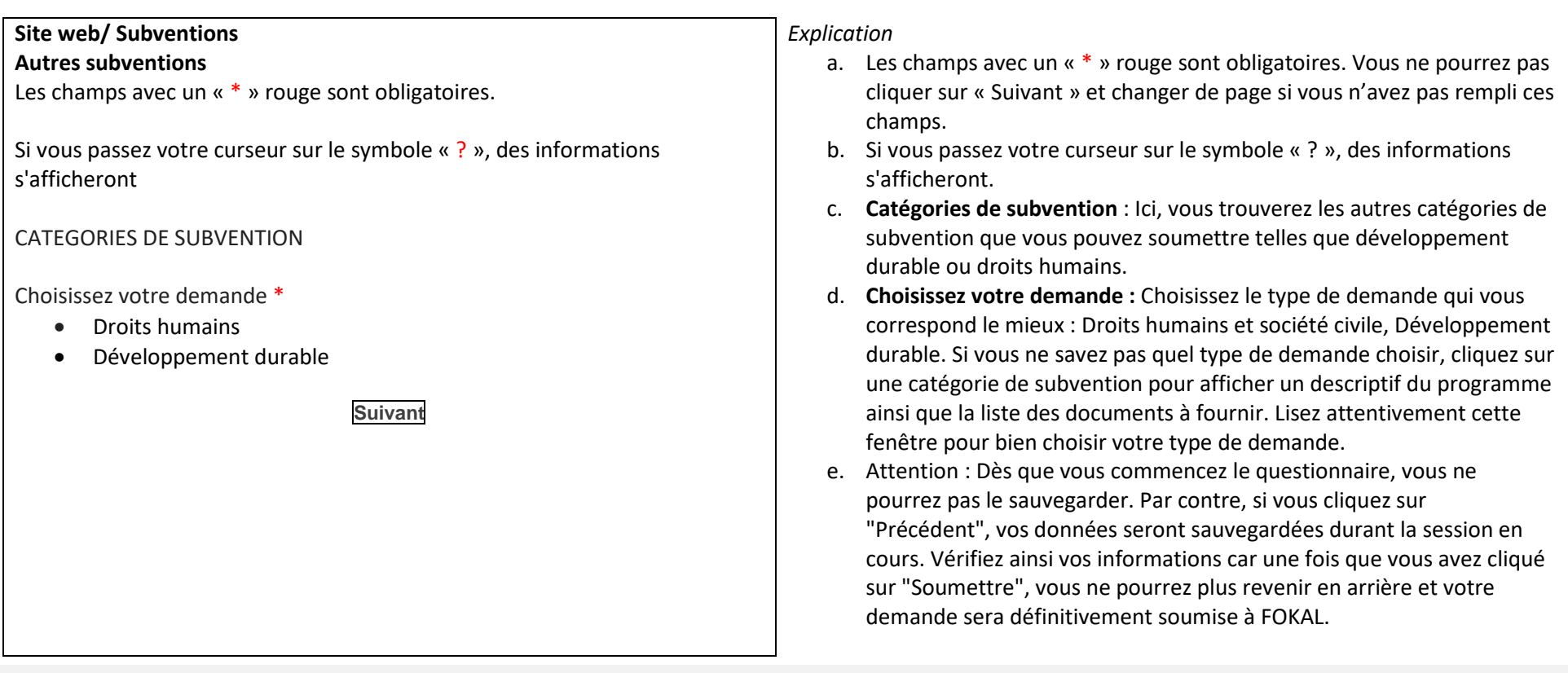

## <span id="page-1-0"></span>**a. Droits humains et société civile**

*Merci de lire attentivement les informations ci-dessous avant de commencer à remplir le questionnaire.*

Le programme de subvention de la Fondation Connaissance et Liberté (FOKAL) existe depuis sa création et lui permet de financer, suivant des thématiques prédéfinies, un ensemble de projets à but non lucratif menés par des individus, des associations, des organisations, des fondations, etc. Tous les projets subventionnés sont en phase avec la [mission](http://www.fokal.org/index.php/fokalfr) de la FOKAL.

Droits humains et société civile

Cette catégorie concerne les projets à but non lucratif qui sont conçus pour la protection, la promotion et le respect des droits fondamentaux et les libertés individuelles. Cela inclut des projets de: droit des femmes ; équité de genre ; support aux personnes victimes de violence ; accès à la justice, réinsertion sociale, devoir de mémoire ainsi que l'aide à la publication de livres ou documents sur des sujets de recherche concernant les thèmes mentionnés.

Documents à fournir:

- Preuve d'existence (pièce d'identité pour la personne de contact, reconnaissance légale pour les institutions reconnues) ;
- Preuves d'activités antérieures;
- La liste des principaux participants (es) au projet avec un bref CV pour la personne de contact ;
- Budget prévisionnel et plan de financement détaillé (Si le budget est présenté sous une autre forme) ;
- Les statuts de l'organisme (si un organisme soumet la demande) ;
- Toutes autres indications ou précisions sur le projet peuvent être fournies (par exemple : le compte et le bilan financiers de l'organisme)

**Lieu du projet**. FOKAL favorise les projets qui se déroulent en Haïti.

**RESSOURCES :**Veuillez respecter le modèle [soumis.](https://www.fokal.org/images/documents/budget_type.xlsx) Téléchargez le [modèle](https://www.fokal.org/images/documents/budget_type.xlsx) du budget proposé à nous envoyer. Toute demande ayant un budget ne respectant pas le modèle ci-représenté sera traitée comme **IRRECEVABLE.**

**Attention : Dès que vous commencez le questionnaire, vous ne pourrez pas le sauvegarder. Par contre, si vous cliquez sur "Précédent", vos données seront sauvegardées durant la session en cours. Vérifiez ainsi vos informations car une fois que vous avez cliqué sur "Soumettre", vous ne pourrez plus revenir en arrière et votre demande sera définitivement soumise à FOKAL.**

**Vous recevrez un email, comme accusé de réception avec la copie de votre demande et un code représentant votre soumission.**

**Suivant**

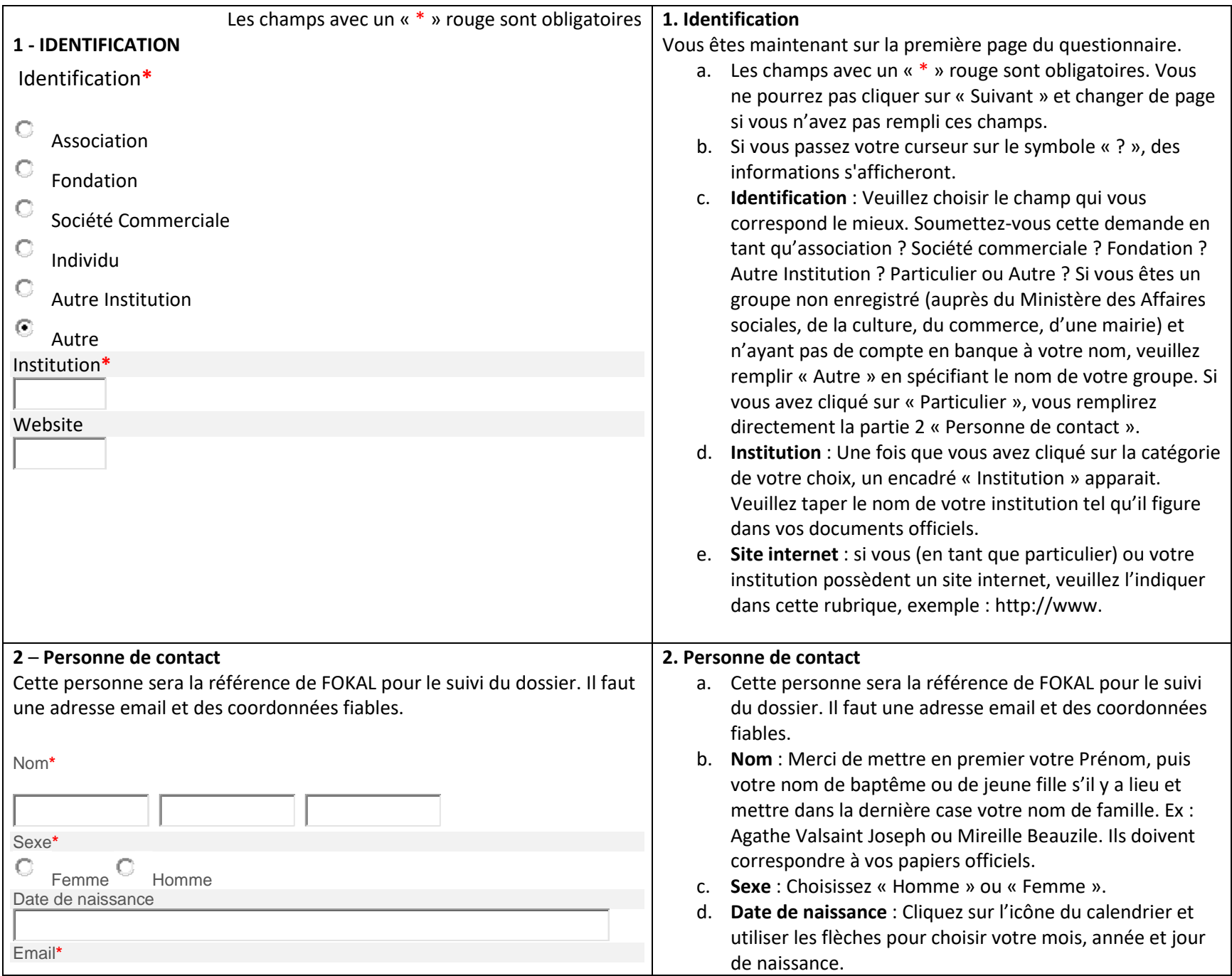

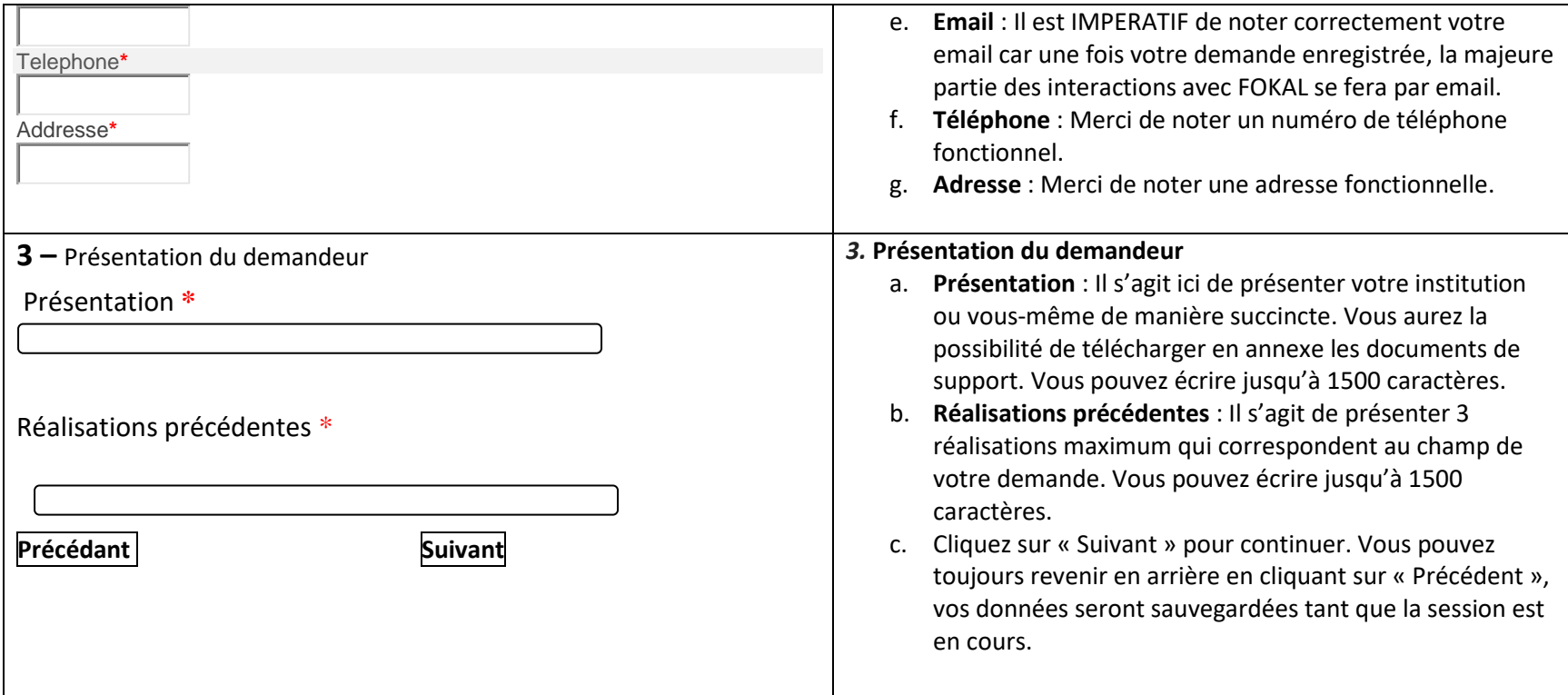

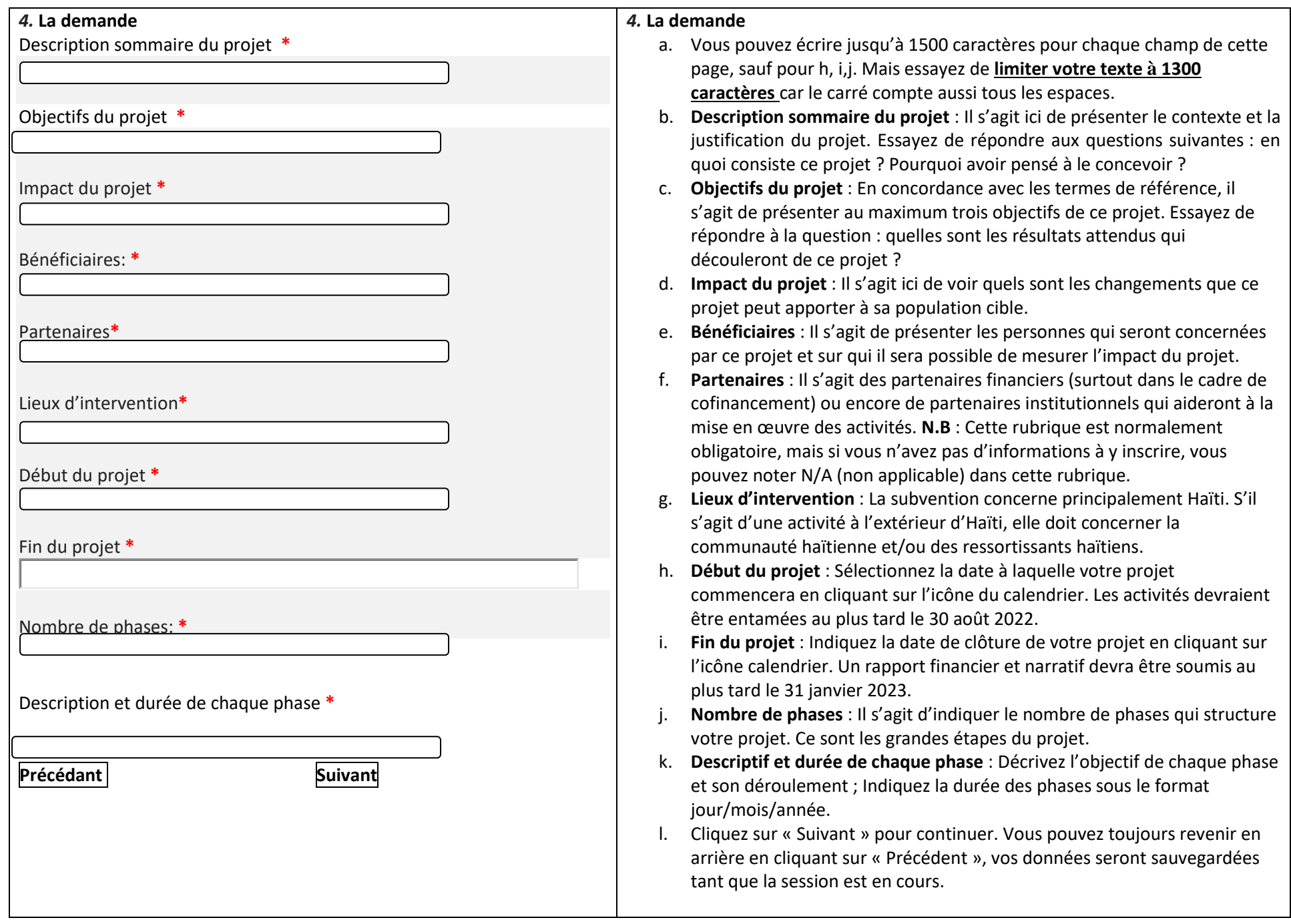

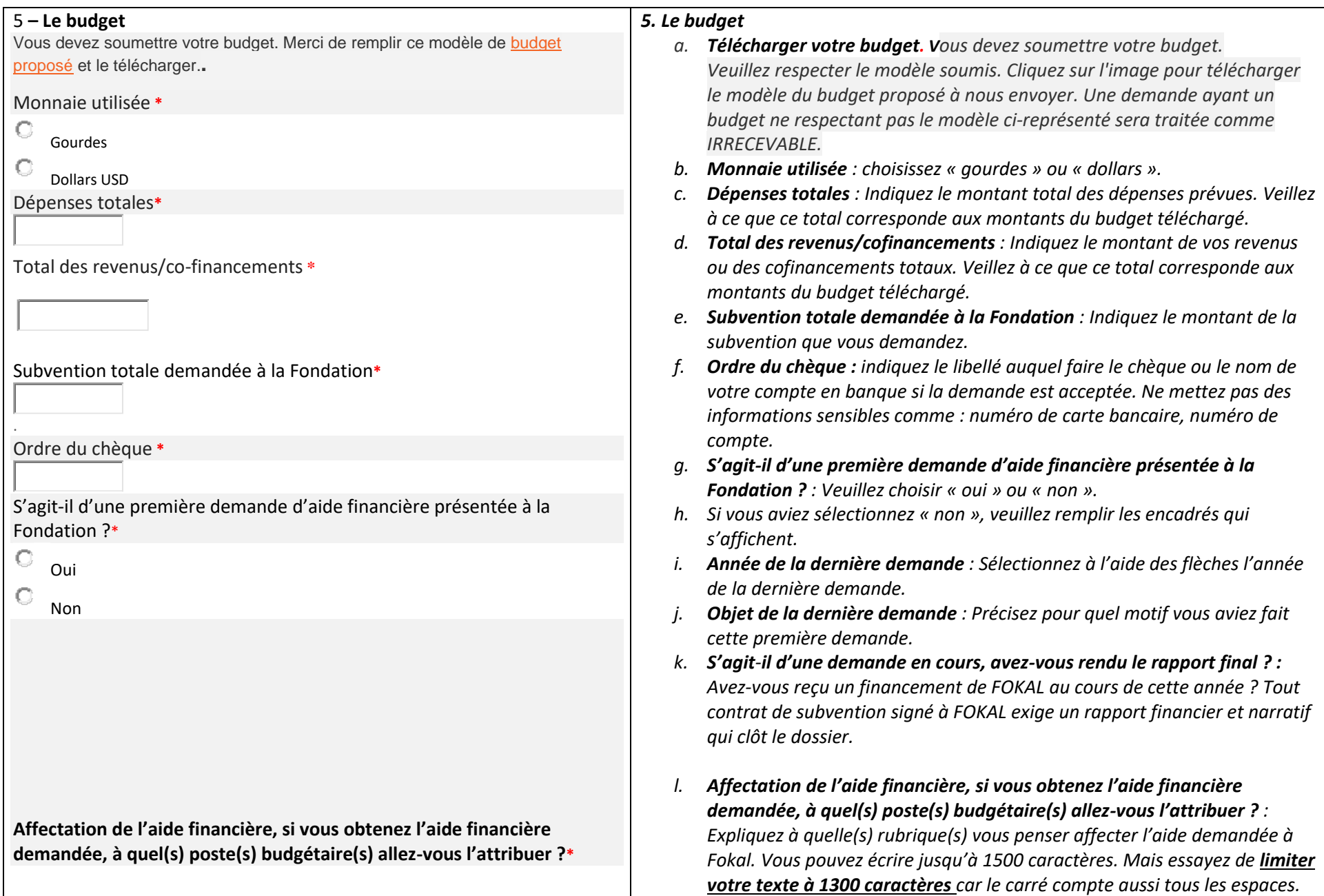

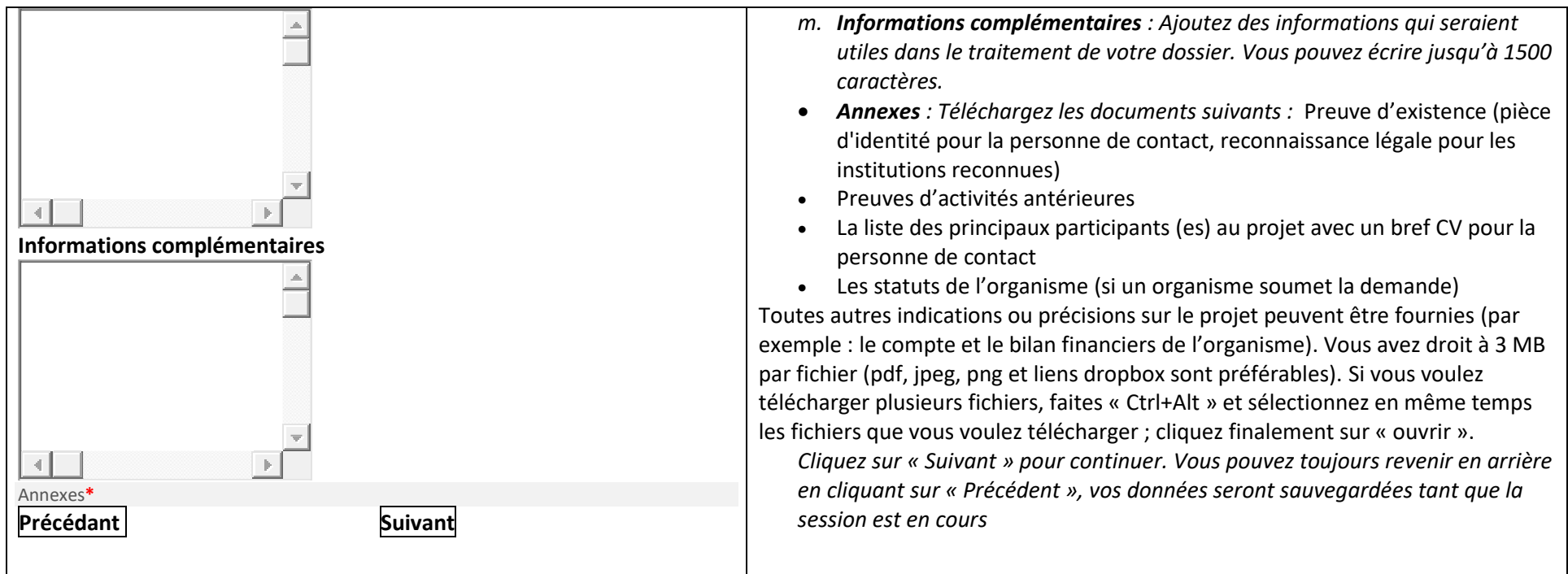

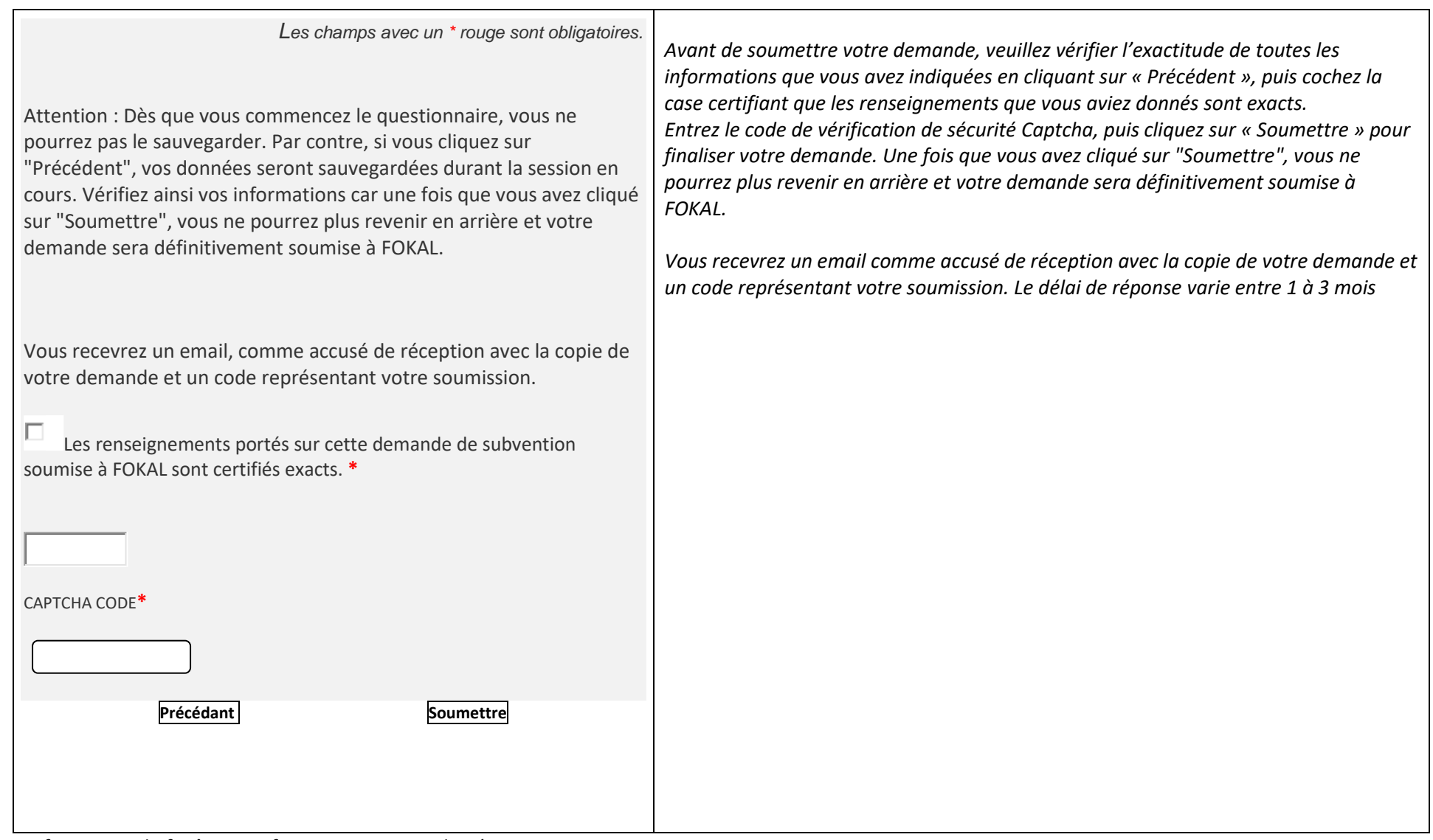

*Ne fermez pas la fenêtre une fois que vous avez cliqué sur Soumettre.*

*Une fois que vous avez cliqué sur Soumettre, un pourcentage indiquant l'avancement de la soumission apparaît dans la partie inférieure de l'écran. Si le processus est interrompu, le questionnaire indiquera s'il y a un problème. La fenêtre sera entourée en rouge. Veuillez corriger les informations fournies (généralement parce que le nombre de caractères est trop élevé.)*

*Une fois que vous avez atteint 100%, un message de confirmation apparaîtra dans un canevas vert.* Votre demande a été soumise, un email de confirmation vous parviendra sous peu. *Vous recevrez également la demande de subvention complète, par courrier électronique, ainsi qu'un code de confirmation que vous devrez utiliser pour toute communication future avec FOKAL. Merci d'avoir suivi ce tutoriel.* 

## <span id="page-9-0"></span>**b. Développement durable**

#### *Merci de lire attentivement les informations ci-dessous avant de commencer à remplir le questionnaire.*

Le programme de subvention de la Fondation Connaissance et Liberté (FOKAL) existe depuis sa création et lui permet de financer, suivant des thématiques prédéfinies, un ensemble de projets à but non lucratif menés par des individus, des associations, des organisations, des fondations, etc. Tous les projets subventionnés sont en phase avec la [mission](http://www.fokal.org/index.php/fokalfr) de la FOKAL.

Développement durable

Cette catégorie concerne les projets qui sont conçus pour la protection de l'environnement et le développement durable. Cela inclut :

Les projets de : reboisement ; gestion de déchets ; protection des bassins versants ; recyclage ; renforcement des organisations paysannes ; initiatives écologiques agricoles et de pêches ; adduction d'eau potable...

Les projets d'éducation et de formation qui portent des dynamiques innovantes sur le plan pédagogique, organisationnel ou technologique et qui prennent en compte les aspects environnementaux, économiques et sociaux des territoires et des populations.

*Notez bien que les demandes d'appui aux études individuelles se font à travers le lien : [appui aux études.](http://fokal.org/index.php/subventions-scholarship)*

Documents à fournir

Preuve d'existence (pièce d'identité pour la personne de contact, reconnaissance légale pour les institutions reconnues)

Preuves d'activités antérieures

La liste des principaux participants (es) au projet avec un bref CV pour la personne de contact

Budget prévisionnel et plan de financement détaillé (Si le budget est présenté sous une autre forme)

Les statuts de l'organisme (si un organisme soumet la demande)

Toutes autres indications ou précisions sur le projet peuvent être fournies (par exemple : le compte et le bilan financiers de l'organisme)

**Lieu du projet**. FOKAL favorise les projets qui se déroulent en Haïti.

**RESSOURCES :**Veuillez respecter le modèle [soumis.](https://www.fokal.org/images/documents/budget_type.xlsx) Téléchargez le [modèle](https://www.fokal.org/images/documents/budget_type.xlsx) du budget proposé à nous envoyer. Toute demande ayant un budget ne respectant pas le modèle ci-représenté sera traitée comme **IRRECEVABLE.**

**Attention : Dès que vous commencez le questionnaire, vous ne pourrez pas le sauvegarder. Par contre si vous cliquez sur "Précédent" vos données seront sauvegardées durant la session en cours. Vérifiez ainsi vos informations car une fois que vous avez cliqué sur "Soumettre", vous ne pourrez plus revenir en arrière et votre demande sera définitivement soumise à FOKAL.**

**Vous recevrez un email, comme accusé de réception avec la copie de votre demande et un code représentant votre soumission.**

**Suivant**

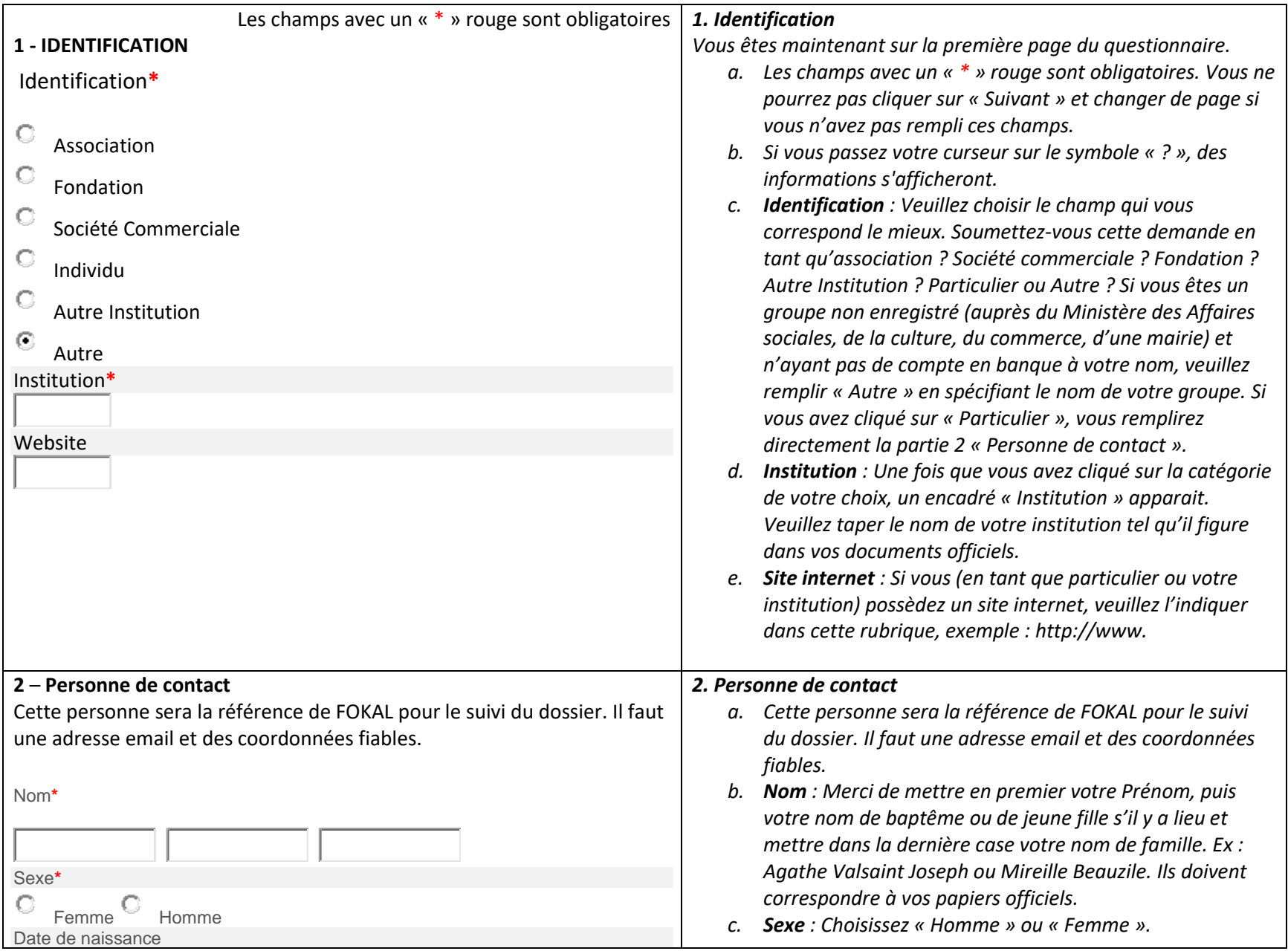

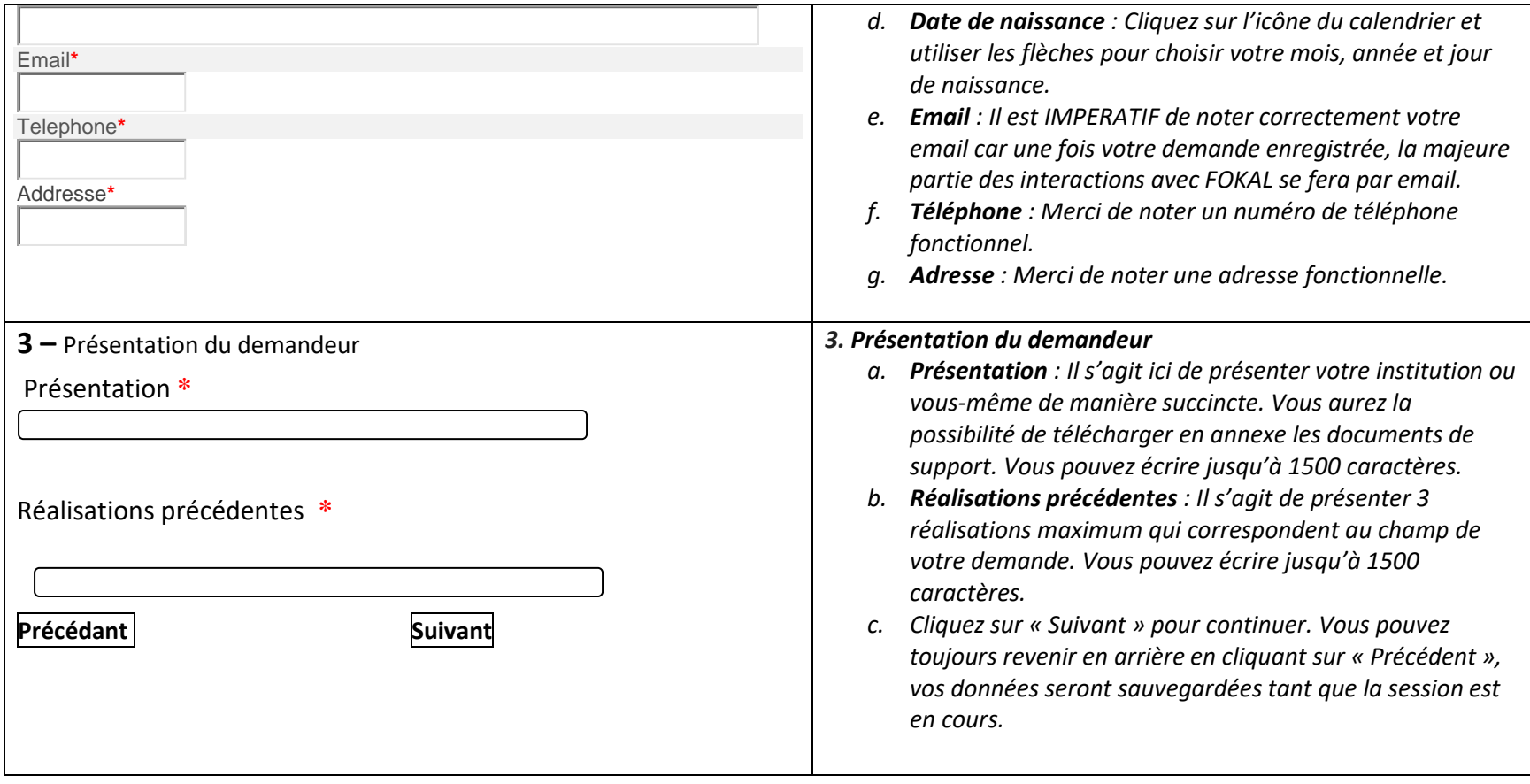

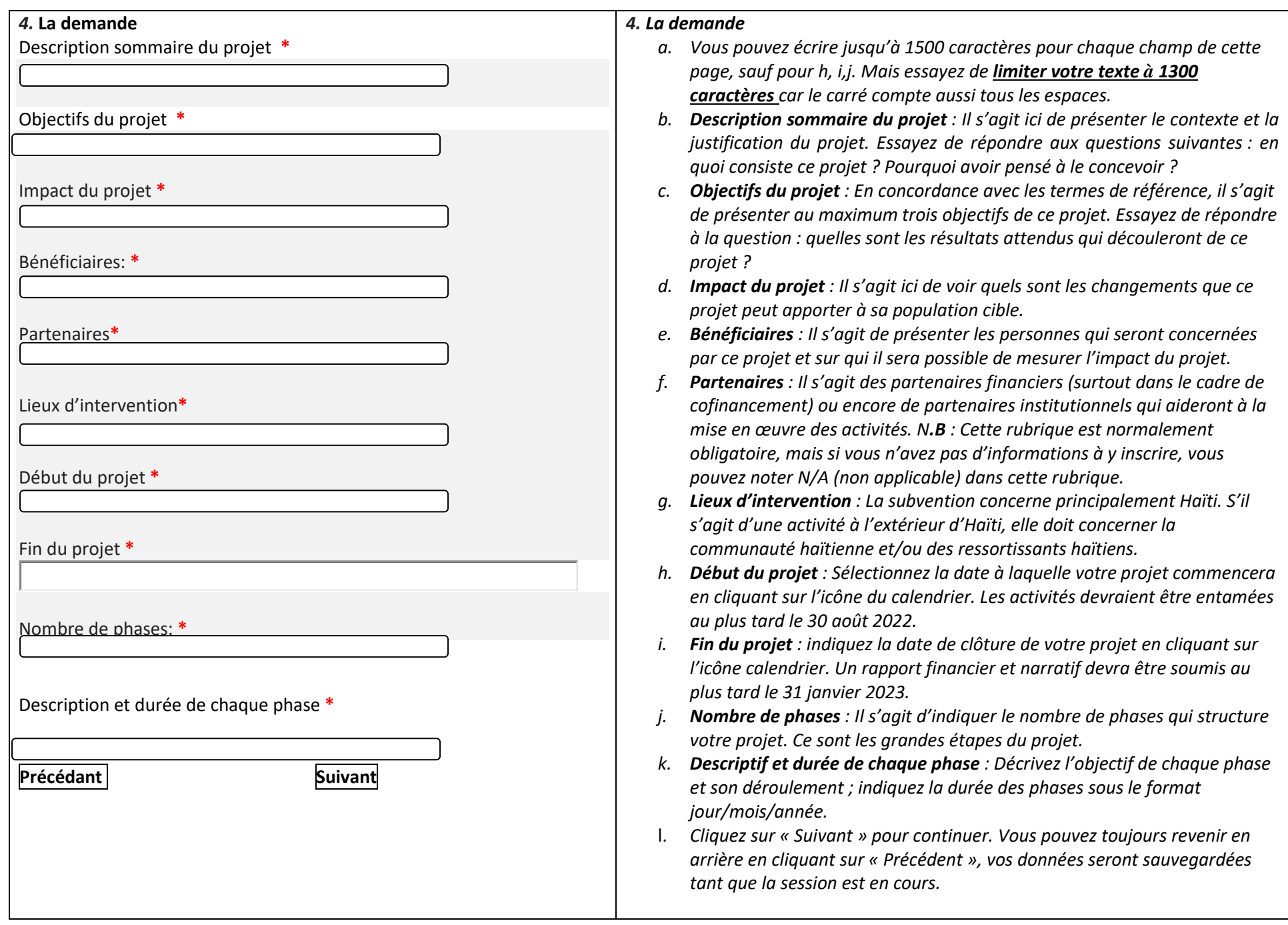

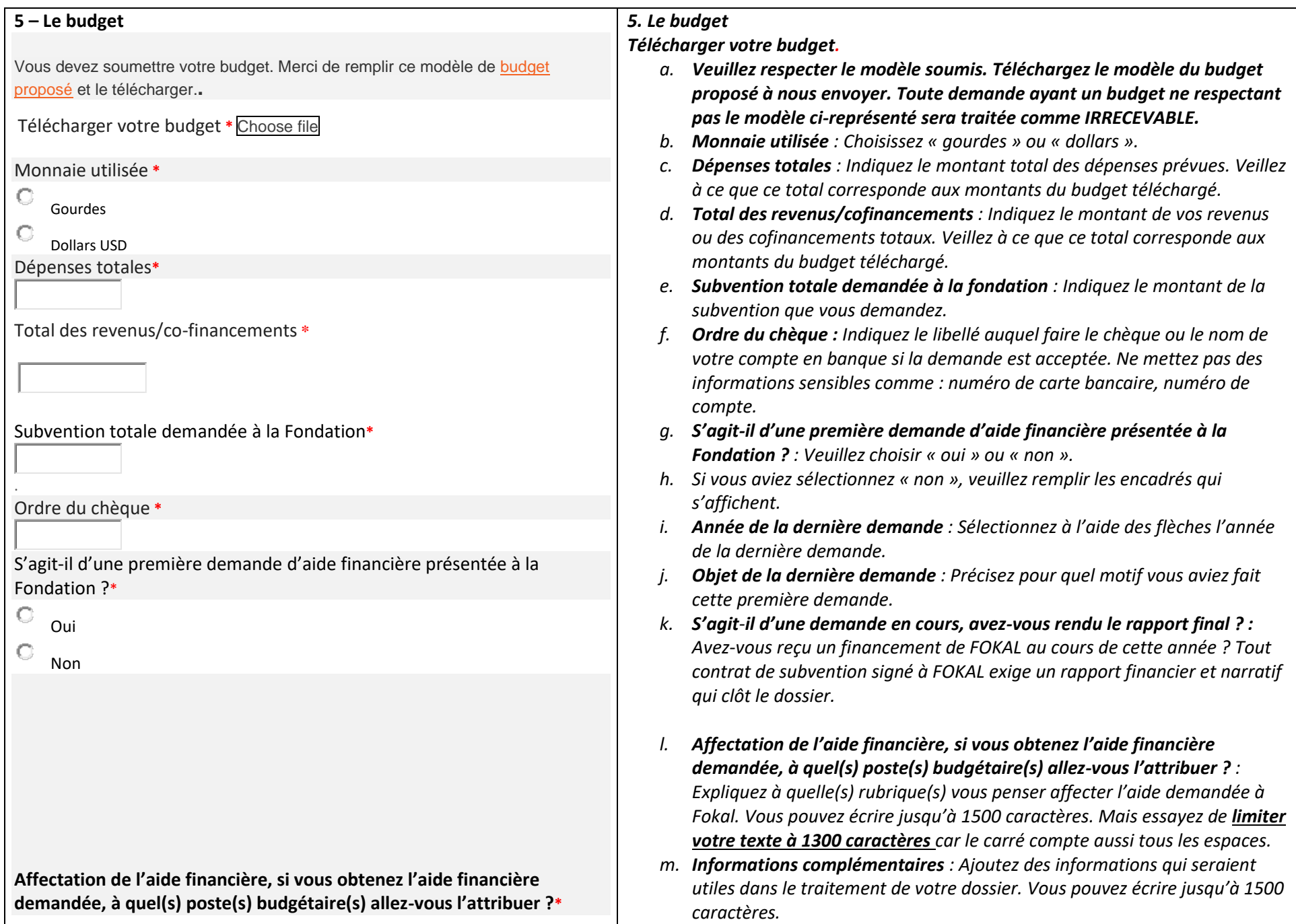

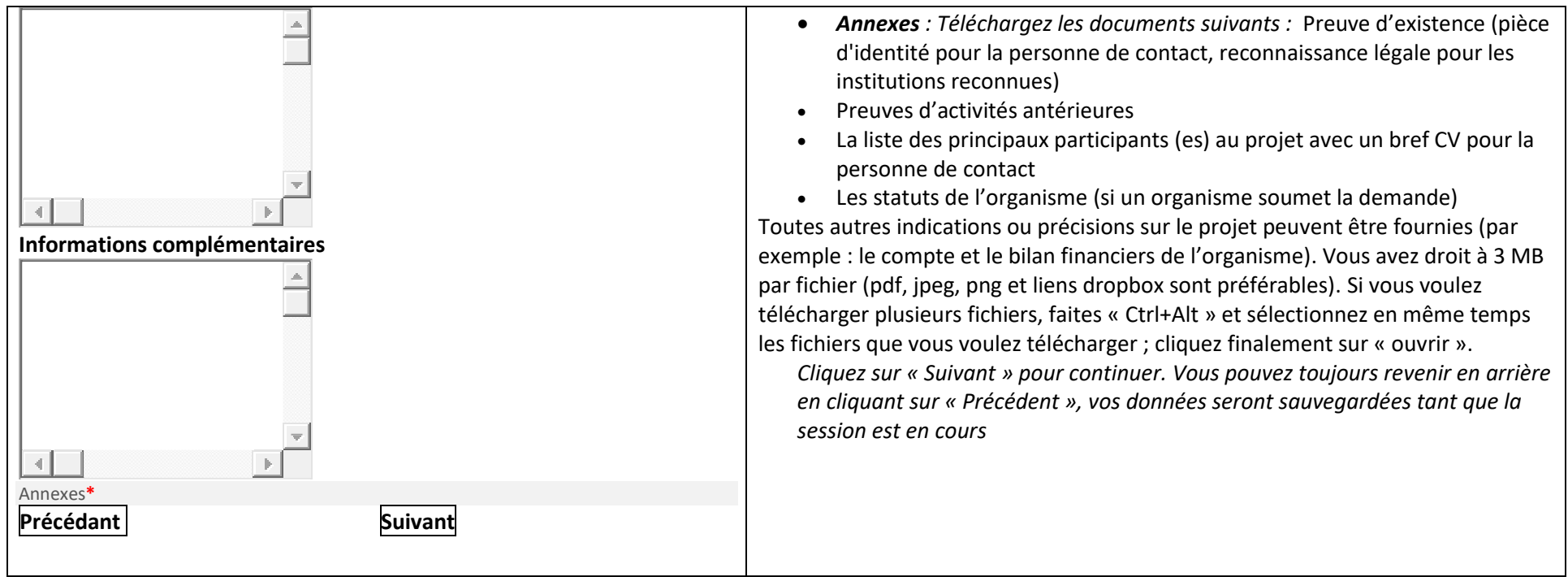

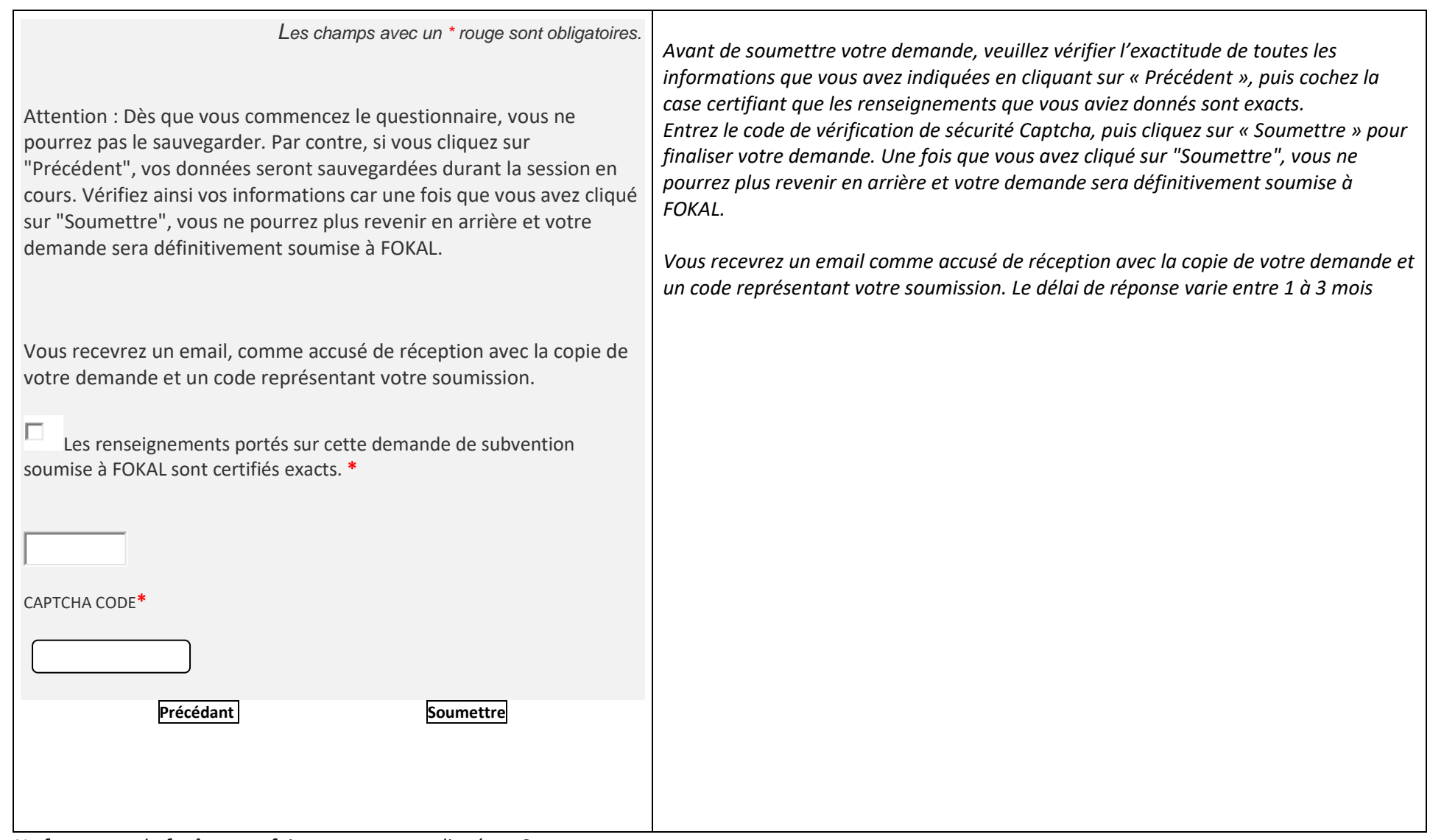

*Ne fermez pas la fenêtre une fois que vous avez cliqué sur Soumettre.*

*Une fois que vous avez cliqué sur Soumettre, un pourcentage indiquant l'avancement de la soumission apparaît dans la partie inférieure de l'écran. Si le processus est interrompu, le questionnaire indiquera s'il y a un problème. La fenêtre sera entourée en rouge. Veuillez corriger les informations fournies (généralement parce que le nombre de caractères est trop élevé.)*

*Une fois que vous avez atteint 100%, un message de confirmation apparaîtra dans un canevas vert.* Votre demande a été soumise, un email de confirmation vous parviendra sous peu. *Vous recevrez également la demande de subvention complète, par courrier électronique, ainsi qu'un code de confirmation que vous devrez utiliser pour toute communication future avec FOKAL. Merci d'avoir suivi ce tutoriel.* 

## <span id="page-16-0"></span>**c. Si vous avez des difficultés, merci de vérifier les points suivants**

#### **Pensez à mettre votre navigateur (Chrome, internet explorer, Mozilla ou Safari) à jour.**

Aviez-vous remarqué un message de confirmation dans un canevas vert, (tout en haut de la page) une fois le formulaire soumis ?

si oui , veuillez vérifier votre dossier SPAM ou JUNK mail ;

si non , veuillez vérifier ces différents points ci-dessous ;

1.- Vérifiez à ce que chaque fichier téléchargé (Upload) vers notre plateforme ne dépasse pas trois (3) Mb Megabyte.

2.- Il est possible qu'une brève interruption de votre connexion puisse perturber la soumission.

3.- Bien que la limite de restriction est applicable à un fichier distinct et non l'ensemble des fichiers, si vous avez plusieurs fichiers, notez que le temps de téléchargement sera un petit peu plus élevé.

4.- Après plusieurs tentatives avec le code captcha, veuillez fermer complètement le navigateur (Chrome ou Firefox, nous vous conseillons ces deux) et relancer le navigateur pour essayer de soumettre à nouveau.

5.- Certaines connections instables peuvent entraver tout le processus de soumission de la demande.

6.-Le remplissage du formulaire de demande possède une session, or toute session sera fermée après une période d'inactivité, par exemple une (1) heure de temps.

7.- Même si la limite de caractères est de 1500, essayez de **limiter votre texte à 1300 caractères** car tous les espaces sont comptés. Vous pouvez toujours telecharger des compléments d'information que vous jugez nécessaire.

Vous pouvez toujours écrire sur « Contactez-nous » sur le site de FOKAL si vous avez des questions ou des difficultés.